# Tablet Hardware Installation

Newberry High School School District of Newberry County August 2013

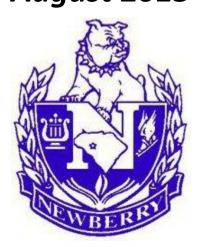

# Option 1: If you have student computers and a SMART Board

## Materials You Need:

- Computer monitor and power cable
- Docking station and power cable
- Phone
- 3 Ethernet network cables
- Power strip or two wall outlets
- Netgear Ethernet port and power cable
- Mouse
- Keyboard
- Either a HDMI to VGA adapter converter *or* a HDMI to DVI adapter converter (depending on what your monitor requires)
- Either a VGA or DVI splitter (depending on what your monitor requires)
- VGA/DVI cable
- Projector cable
- SMART Board cable
- 1. Put three things on your desk: computer monitor, docking station, and phone.
- 2. Insert the first Ethernet network cable from the wall to the SW hole in the phone. *Phone should turn on and have your name and phone number on top right of screen.*
- 3. Plug in the docking station to either a power strip or a wall outlet using its power cable.
- 4. Plug in the monitor to either a power strip or a wall outlet using its power cable.
- 5. Plug in the Netgear Ethernet port to either a power strip or a wall outlet using its power cable.
- 6. Plug one end of the second Ethernet network cable into the PC hole in the phone. Plug the other end into the Netgear Ethernet port.
- 7. Plug one end of the third Ethernet network cable into the Netgear Ethernet port. Plug the other end into the docking station.
- 8. Plug the mouse and keyboard into the docking station.
- 9. Plug the HDMI adapter converter into the docking station. Plug the splitter into the HDMI adapter converter.
- 10. Plug one end of the VGA/DVI cable into the computer monitor. Plug the other end into the splitter.
- 11. Plug one end of the projector cable into the wall. Plug the other end into the splitter.
- 12. Plug the SMART Board USB cable into the SMART Board. Plug the other end into the docking station.

Or use Option 2 and set up the student computers through a separate network cable (if a room has multiple working network ports).

# Option 2: If you have a SMART Board but no student computers

- Computer monitor and power cable
- Docking station and power cable
- Phone
- 2 Ethernet network cables
- Power strip or two wall outlets
- Mouse
- Keyboard
- Either a HDMI to VGA adapter converter *or* a HDMI to DVI adapter converter (depending on what your monitor requires)
- Either a VGA or DVI splitter (depending on what your monitor requires)
- VGA/DVI cable
- Projector cable
- SMART Board cable
- 1. Put three things on your desk: computer monitor, docking station, and phone.
- 2. Insert the first Ethernet network cable from the wall to the SW hole in the phone. *Phone should turn on and have your name and phone number on top right of screen.*
- 3. Plug in the docking station to either a power strip or a wall outlet using its power cable.
- 4. Plug in the monitor to either a power strip or a wall outlet using its power cable.
- 5. Plug one end of the second Ethernet network cable into the PC hole in the phone.
- 6. Plug the other end into the docking station.
- 7. Plug the mouse and keyboard into the docking station.
- 8. Plug the HDMI adapter converter into the docking station. Plug the splitter into the HDMI adapter converter.
- 9. Plug one end of the VGA/DVI cable into the computer monitor. Plug the other end into the splitter.
- 10. Plug one end of the projector cable into the wall. Plug the other end into the splitter.
- 11. Plug the SMART Board USB cable into the SMART Board. Plug the other end into the docking station.

# Option 3: If you have no student computers or SMART Board

Select this option if your tablet is your only computer.

- Computer monitor and power cable
- Docking station and power cable
- Phone
- 2 Ethernet network cable
- Power strip or two wall outlets
- Mouse
- Keyboard
- Either a HDMI to VGA adapter converter *or* a HDMI to DVI adapter converter (depending on what your monitor requires)
- Either a VGA or DVI splitter (depending on what your monitor requires)
- VGA/DVI cable
- 1. Put three things on your desk: computer monitor, docking station, and phone.
- 2. Insert the first Ethernet network cable from the wall to the SW hole in the phone. *Phone should turn on and have your name and phone number on top right of screen.*
- 3. Plug in the docking station to either a power strip or a wall outlet using its power cable.
- 4. Plug in the monitor to either a power strip or a wall outlet using its power cable.
- 5. Plug one end of the second Ethernet network cable into the PC hole in the phone. Plug the other end into the docking station.
- 6. Plug the mouse and keyboard into the docking station.
- 7. Plug the HDMI adapter converter into the docking station.
- 8. Plug one end of the VGA/DVI cable into the computer monitor. Plug the other end into the HDMI adapter converter.

# Option 4: If you have no student computers or SMART Board

Select this option if your tablet is your secondary computer and use a Netgear Ethernet port.

- Computer monitor and power cable
- Docking station and power cable
- Phone
- 3 Ethernet network cable
- Power strip or two wall outlets
- Netgear Ethernet port and power cable
- Mouse
- Keyboard
- Either a HDMI to VGA adapter converter *or* a HDMI to DVI adapter converter (depending on what your monitor requires)
- Either a VGA or DVI splitter (depending on what your monitor requires)
- VGA/DVI cable
- 1. Put three things on your desk: computer monitor, docking station, and phone.
- 2. Insert the first Ethernet network cable from the wall to the SW hole in the phone. *Phone should turn on and have your name and phone number on top right of screen.*
- 3. Plug in the docking station to either a power strip or a wall outlet using its power cable.
- 4. Plug in the monitor to either a power strip or a wall outlet using its power cable.
- 5. Plug in the Netgear Ethernet port to either a power strip or a wall outlet using its power cable.
- 6. Plug one end of the second Ethernet network cable into the PC hole in the phone. Plug the other end into the Netgear Ethernet port.
- 7. Plug one end of the third Ethernet network cable into the Netgear Ethernet port. Plug the other end into the computer monitor.
- 8. Plug the mouse and keyboard into the computer monitor.

# Option 5: If you have no student computers or SMART Board

Select this option if your tablet is your secondary computer and use multiple working network ports.

- Computer monitor and power cable
- Docking station and power cable
- Phone
- 3 Ethernet network cable
- Power strip or two wall outlets
- Mouse
- Keyboard
- Either a HDMI to VGA adapter converter *or* a HDMI to DVI adapter converter (depending on what your monitor requires)
- Either a VGA or DVI splitter (depending on what your monitor requires)
- VGA/DVI cable
- 1. Put three things on your desk: computer monitor, docking station, and phone.
- 2. Insert the first Ethernet network cable from the wall to the SW hole in the phone. *Phone should turn on and have your name and phone number on top right of screen.*
- 3. Plug in the docking station to either a power strip or a wall outlet using its power cable.
- 4. Plug in the monitor to either a power strip or a wall outlet using its power cable.
- 5. Plug one end of the second Ethernet network cable into the PC hole in the phone. Plug the other end into the docking station.
- 6. Insert the third Ethernet network cable from the wall to the computer monitor.
- 7. Plug the mouse and keyboard into the computer monitor.

# **Computer Monitor**

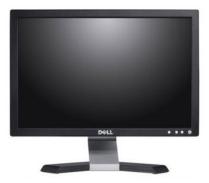

Ethernet Cable

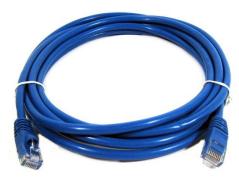

VGA Cable

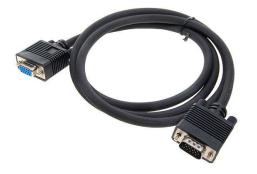

Netgear Ethernet port

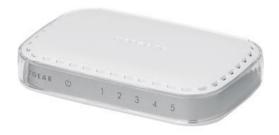

VGA Cable (right) HDMI to VGA adapter (left)

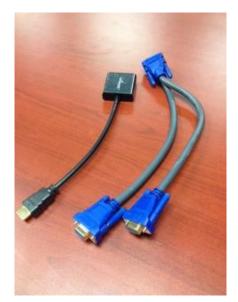

# DVI Cable (right) HDMI to DVI adapter (left)

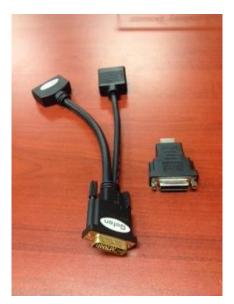

## DVI Cable

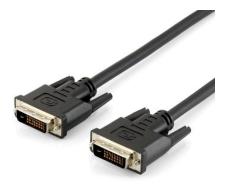

# **Docking Station**

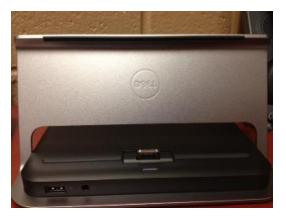